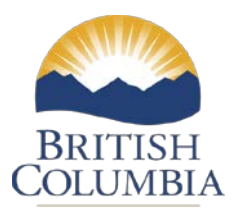

Procurement Services - Ministry of Technology, Innovation and Citizens' Services BC Bid™ System

# **BC Timber Sales Supplier's Guide to Registering for e-Bidding**

**NOTE: You must register for an e-bidding key prior to submitting an electronic bid. The registration process can take several business days to complete so please plan ahead. You do not need to register to browse opportunities.**

BC Bid URL: [http://www.bcbid.gov.bc.ca](http://www.bcbid.gov.bc.ca/)

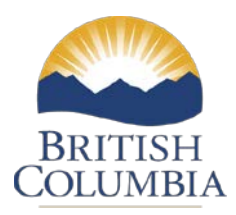

## Registering for an e-Bidding Key

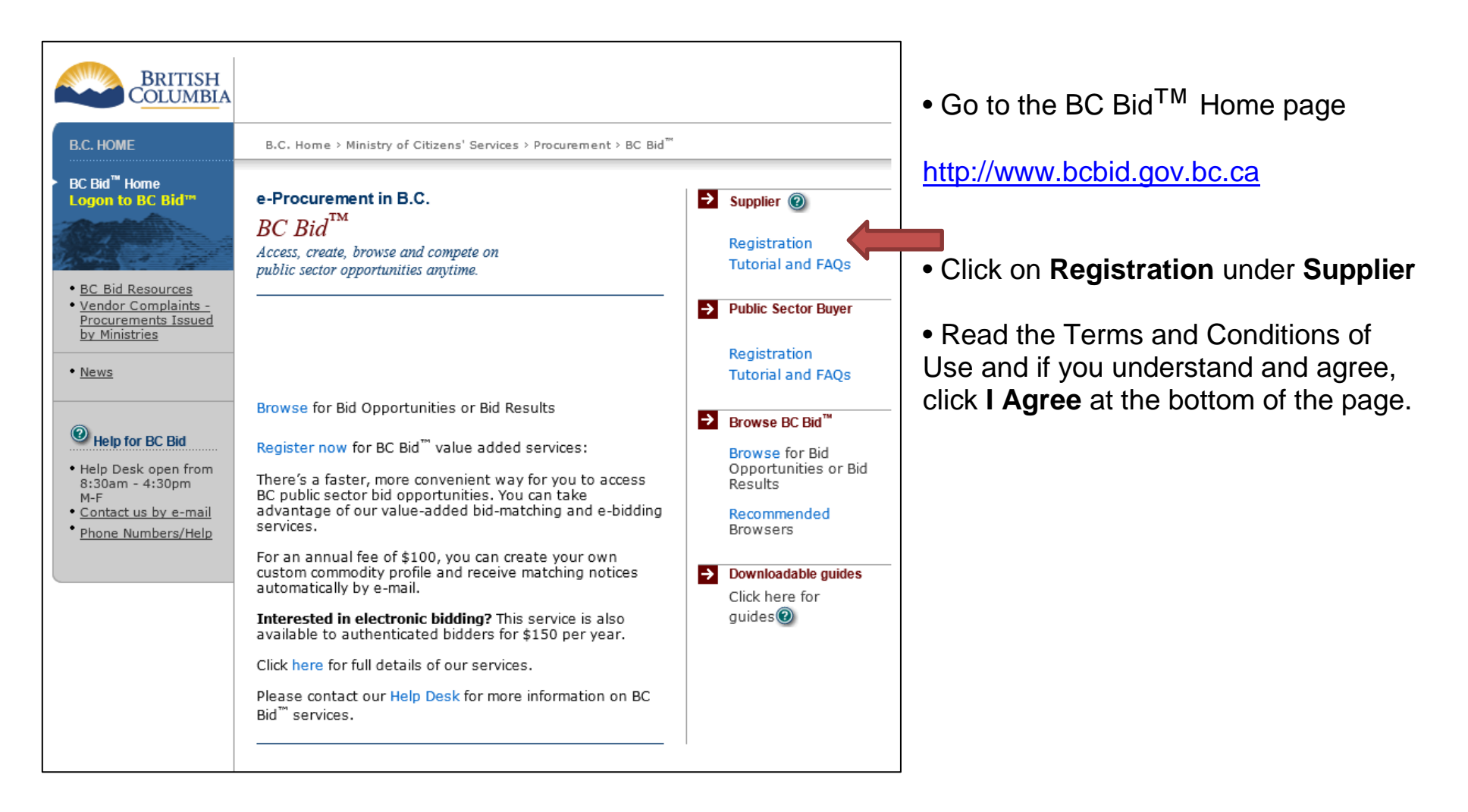

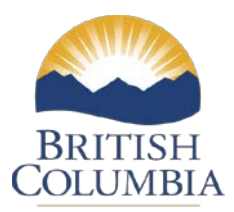

#### Registering for an E-Bidding Key

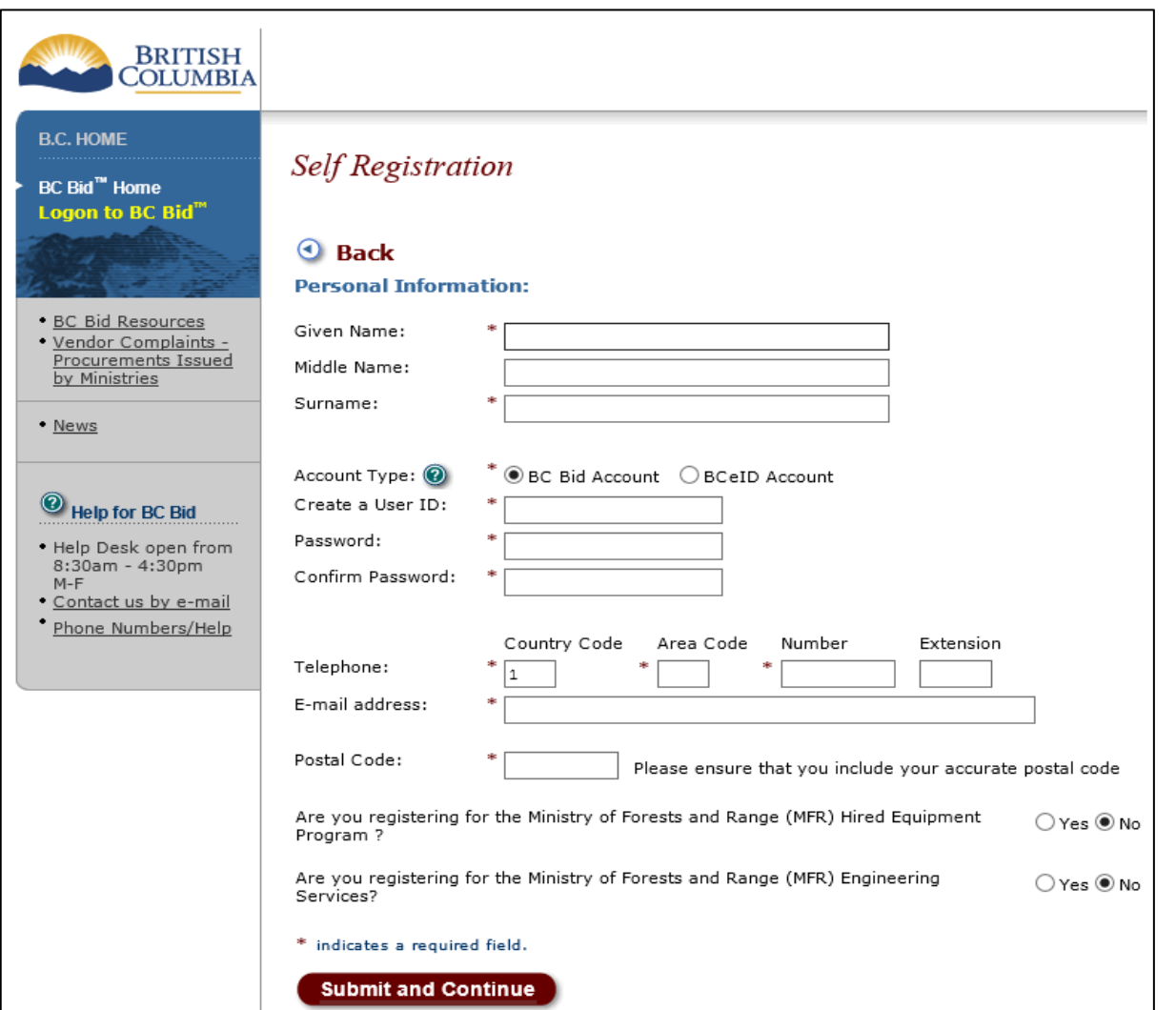

Note: If you are already registered with BC Bid but have not subscribed to e-Bidding, log into BC Bid and select **Register for e-Bid.** Move to the next page of instructions.

• Enter your contact information and specify a User ID and Password. You will have a chance later in the registration process to add company information. Click **Submit and Continue**.

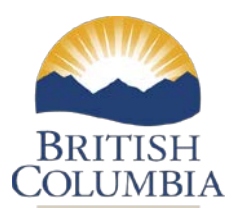

# Registering for an E-Bidding Key

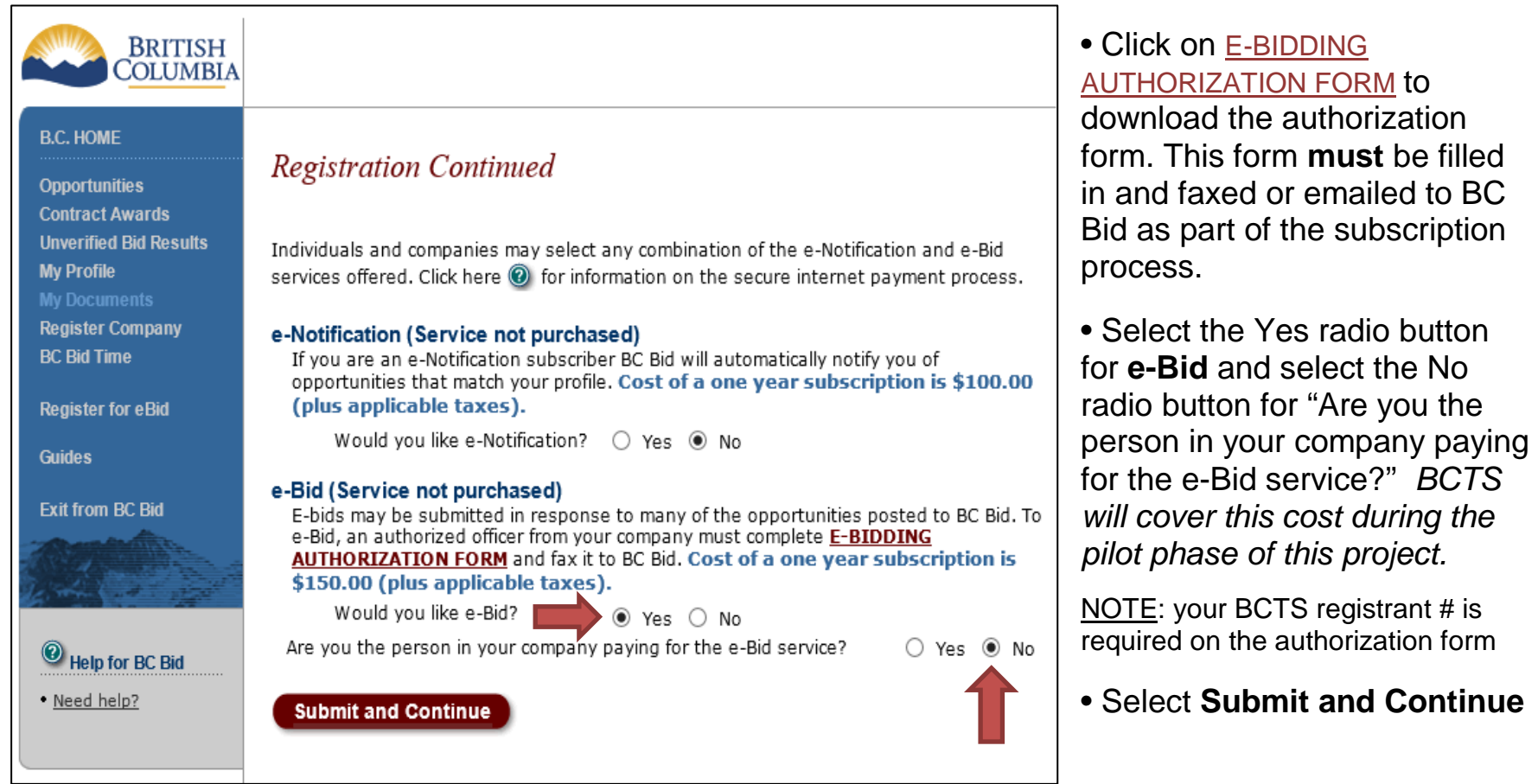

Note: If you are interested in the e-Notification service, the cost is \$100 plus tax per year. Select the Yes radio button. After you complete this page and select Submit and Continue you will be taken to a page where you can provide payment details. Note: BCTS is not paying for this service.

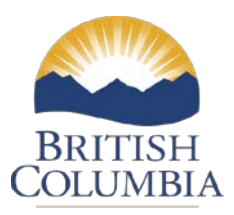

#### Registering for an E-Bidding Key

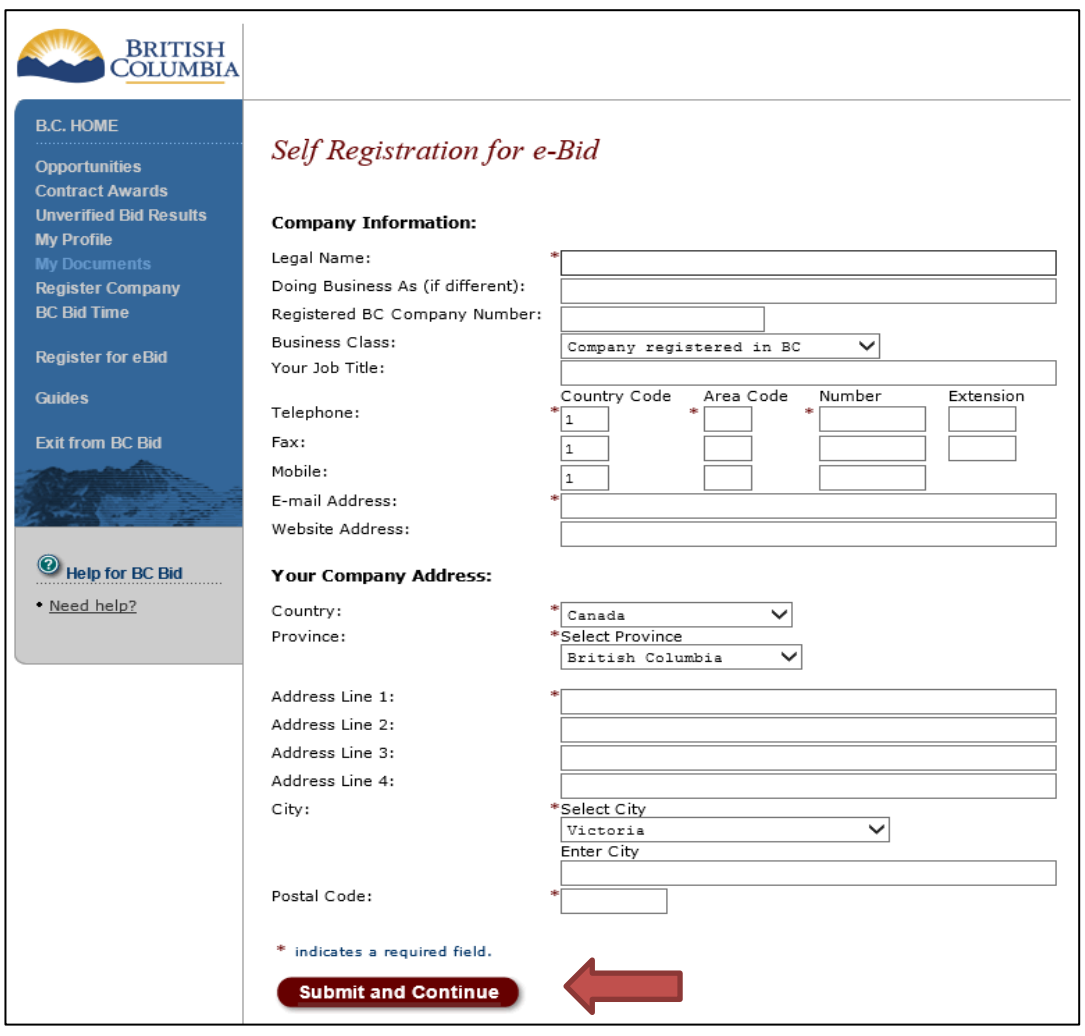

• Click Register Company

• Enter company details and click **Submit and Continue** to complete this portion of the online registration.

• Fill out the authorization form you downloaded on the previous screen, complete, sign and fax it to BC Bid at 250-387-7310 or email to bcbid@gov.bc.ca

• BC Bid will notify you by email, typically within 1-2 business days, when your form has been processed and you are ready to eBid!